# WELCOME SOFTWARE ENGINEERS

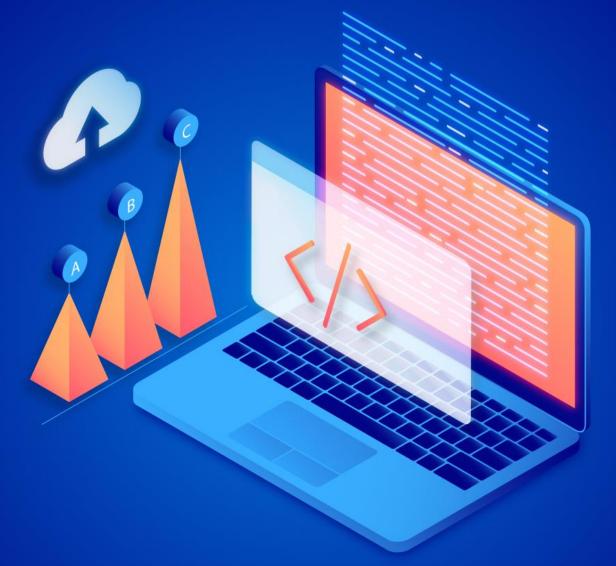

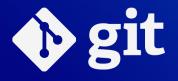

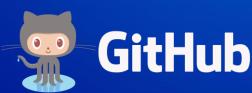

# VERSION CONTROL

 Records changes to a file or set of files over time so that you can recall specific versions later.

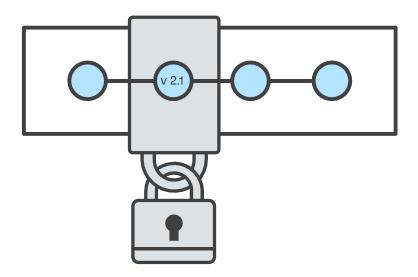

#### GIT

- Version-control system.
- For tracking changes in computer files.
- Coordinating work on those files.
- Among multiple people.

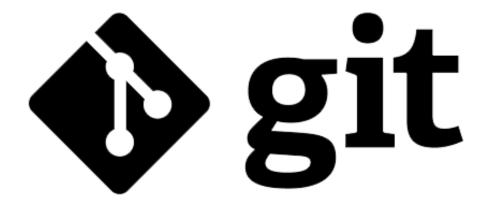

#### **GITHUB**

- Web-based hosting service for version control using Git.
- Offers all of the distributed version control.
- Offers source code management functionality of Git as well as adding its own features.

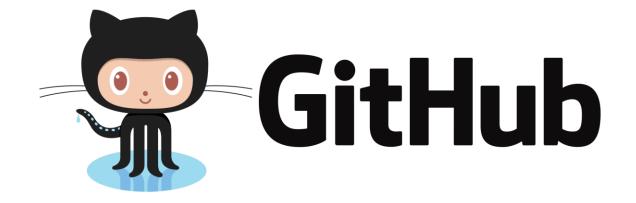

## Creating a GitHub Account

#### Username Pick a username Email you@example.com Password Create a password Make sure it's more than 15 characters OR at least 8 characters including a number and a lowercase letter. Read our documentation on safer password practices. Sign up for GitHub By clicking "Sign up for GitHub", you agree to our terms of service and privacy statement. We'll occasionally send you account related emails.

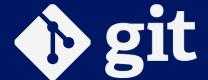

## Creating a GitHub Account

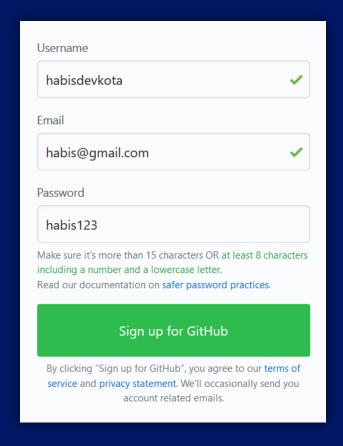

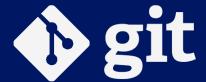

## Verify Email

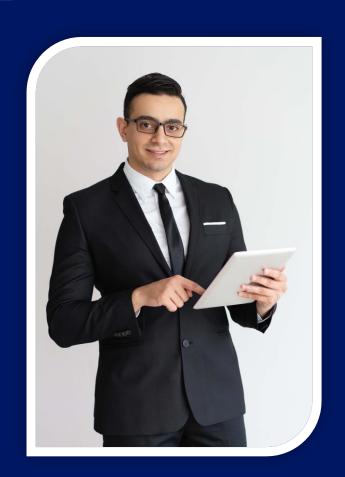

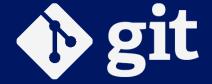

## Git Installation for Linux

sudo apt update

sudo apt install git

i Linux is first choice of programmers.

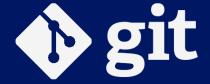

#### Git Installation for MacOS

/usr/bin/ruby -e "\$(curl -fsSL https://raw.githubusercontent.com/Homebrew/install/master/install)"

i Rich kids, proceed.

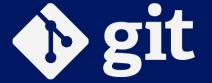

## Git Installation for MacOS

brew install git

i Rich kids, proceed.

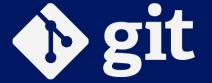

bit.ly/gcesgit

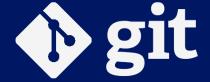

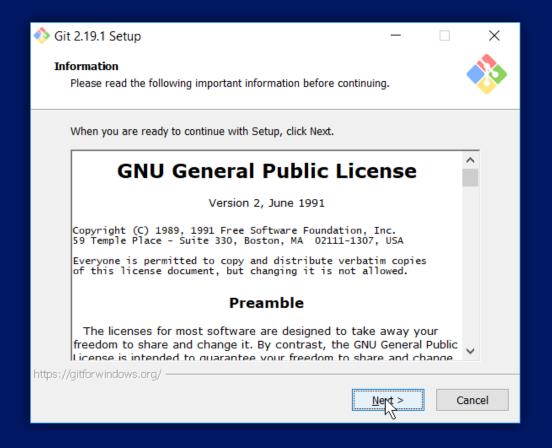

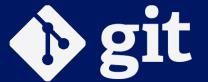

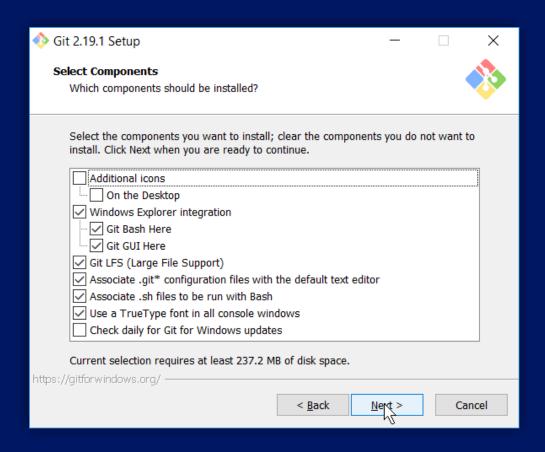

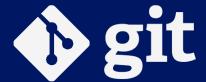

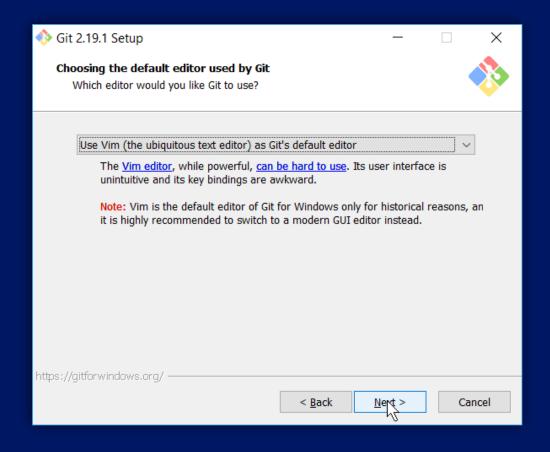

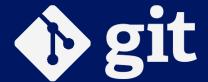

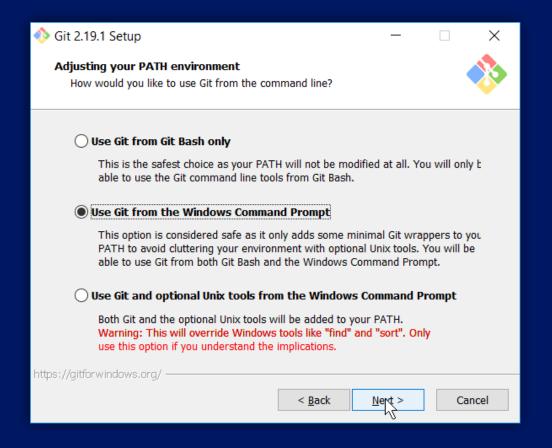

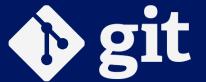

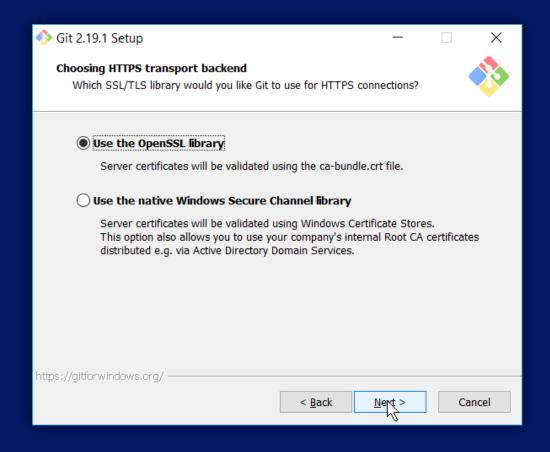

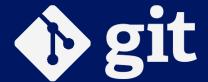

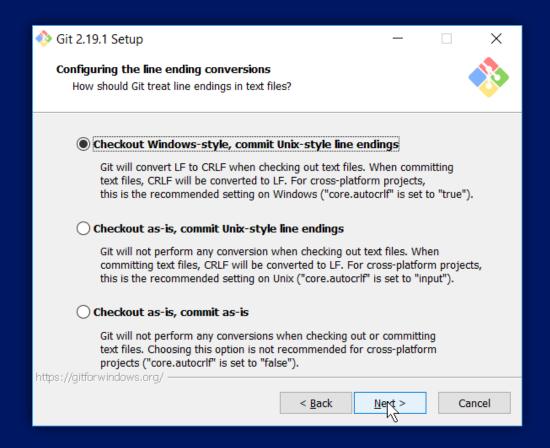

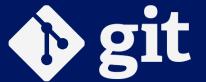

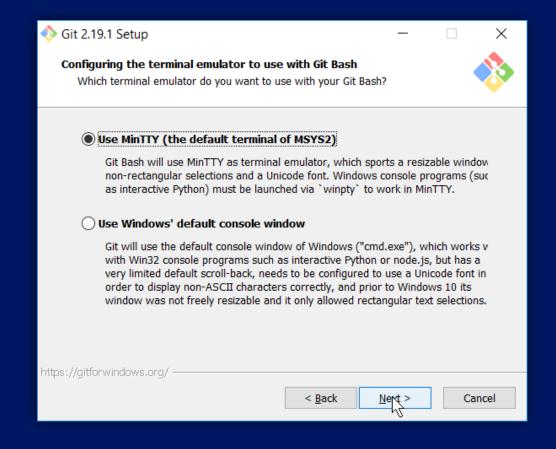

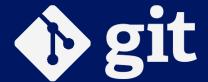

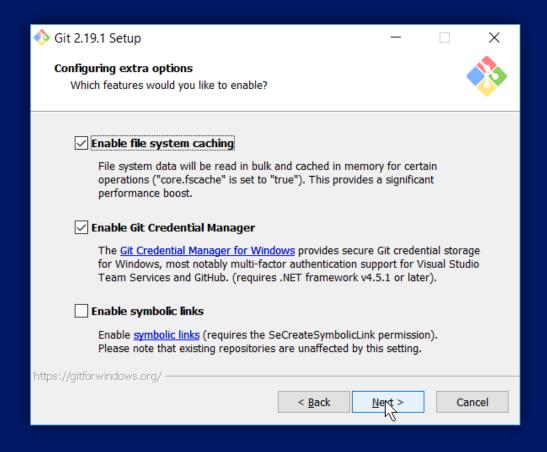

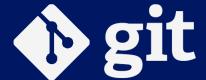

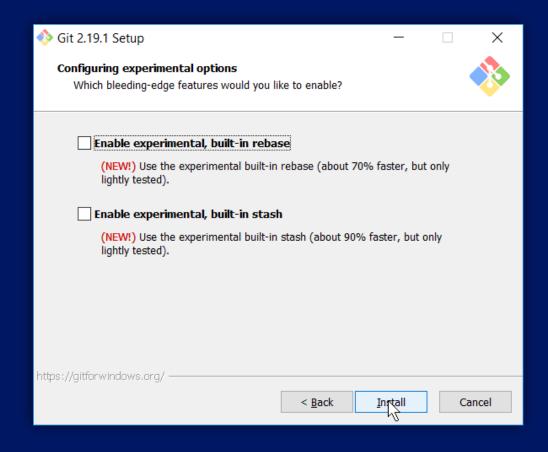

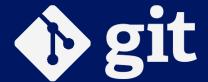

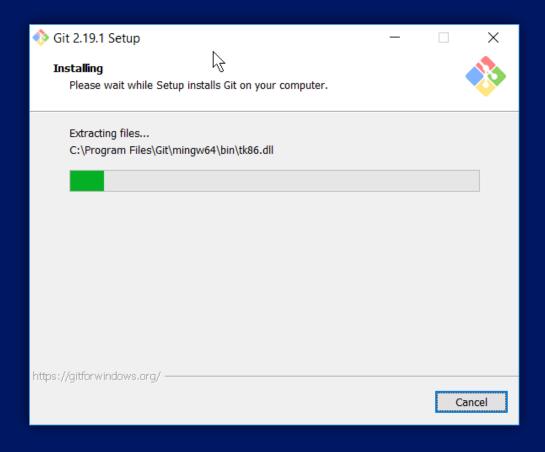

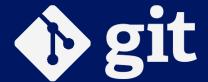

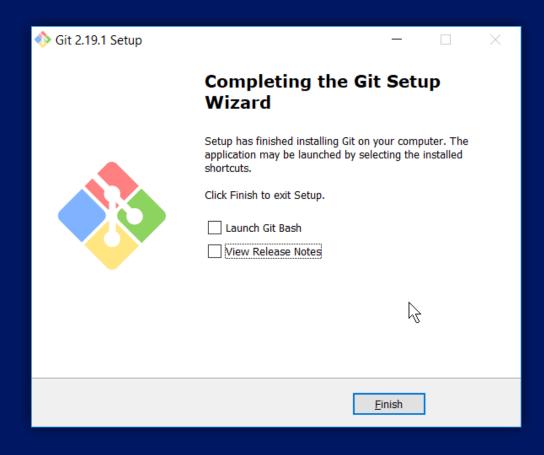

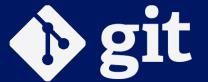

## Checking Git Installation

git --version

(i) Make sure you have newer version installed.

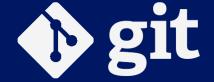

git config --global user.name "YourGitHubUserName"

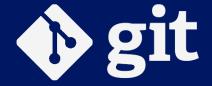

git config --global user.name "YourGitHubEmail"

**i** Enter .edu email if you have.

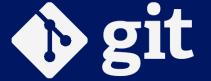

git config --global core.editor "CodeEditorName"

i Default is VIM editor; change to other.

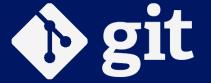

git config --global --edit

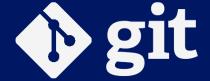

## Checking Git Configuration

git config --list

i It displays list of configurations.

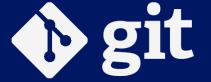

## Checking Username

git config user.name

(i) Make sure to check once!

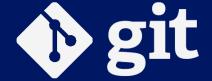

## Checking Email

git config user.email

(i) Make sure to check once!

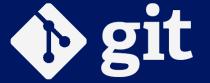

## If you ever get stuck!

git help <command name>

i It loads offline documentation.

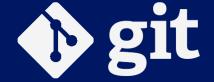

## Let's play with terms

git help glossary

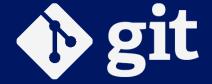

## Let's dive!

init clone status

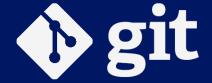

## Git Initialization

git init

i Now, your folder is initialized as Git Repository.

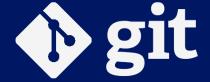

## Git Cloning

git clone https://github.com/thearjun/workshop.git

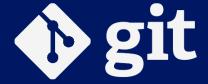

## **Checking Git Status**

git status

i Not Facebook Status 😁

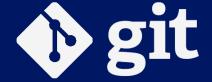

# Review Repository

log show

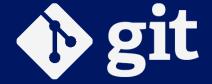

# Reviewing Logs

git log

i It displays logs of commits.

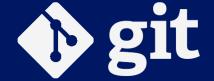

## Complete Review

git show

(i) It shows a bunch of information such as commits, diffs, etc.

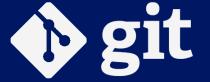

## Git Repository Architecture

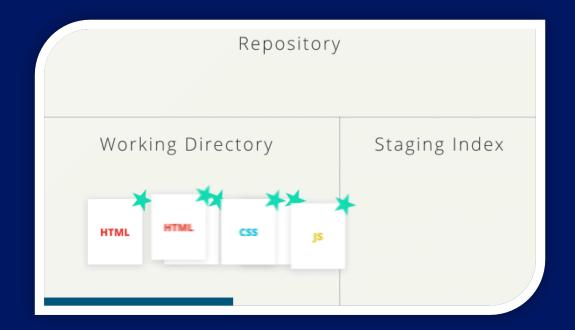

i Working Directory → Tracking / Staging Area → Git Repository

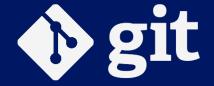

# Working With Files

add commit diff

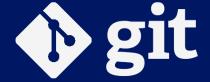

# Adding Files to Repository

git add <fileName>

i This will track / stage selected file.

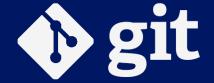

# Adding Files to Repository

git add .

i This will track / stage all files of current directory.

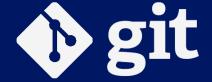

# Adding Files to Repository

git add -u

i This will track / stage all files of working directory.

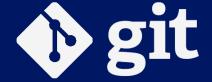

# Committing Changes to Repository

```
git commit -m "Commit Title" -m "Commit Description"
```

i It's all about love. COMMITMENT matters.

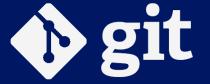

## Checking Difference in Files

git diff

i It checks difference in file between working directory and repository.

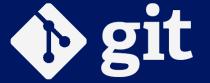

## Checking Difference in Files

git diff --staged

i It checks difference in file between staging area and repository.

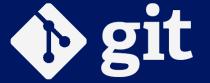

## Renaming Files

git mv <old file name.extension> <new file name.extension>

i Extension of file is mandatory.

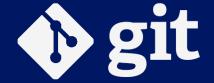

# Renaming Folder

git mv <old folder name> <new folder name>

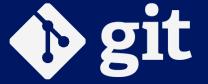

# Moving Files

git mv <fileName> folder/ <fileName>

i In Git, renaming and moving are done by mv.

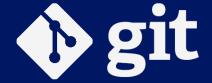

# Removing Files

git rm <file name>

i It needs commit too.

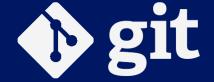

## Tea Break

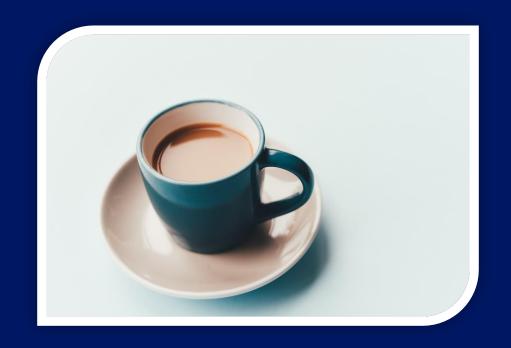

(i) दुइ चोटी थपेर कसैले नखानु नि

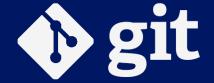

# Let's dive deeper!

checkout tag branch merge

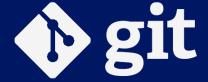

## Checkout

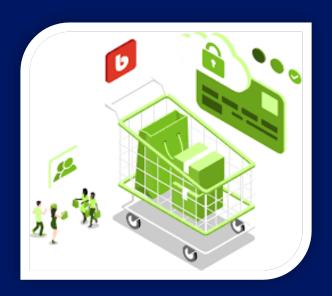

i Act of switching between different versions.

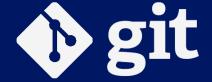

#### Checkout

#### Works on following entities:

- Files
- Commits
- Branches

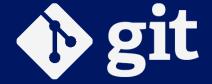

#### Checkout on file

git checkout -- <file name>

i Undoing the uncommitted changes

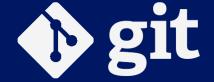

#### Checkout on commit

git checkout <commit code> -- <file name>

(i) Getting the old versions from repository

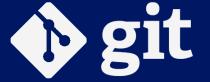

#### Checkout on Branch

git checkout <br/>branch name>

(i) Changing the active branch

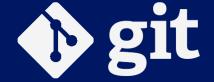

# Tag

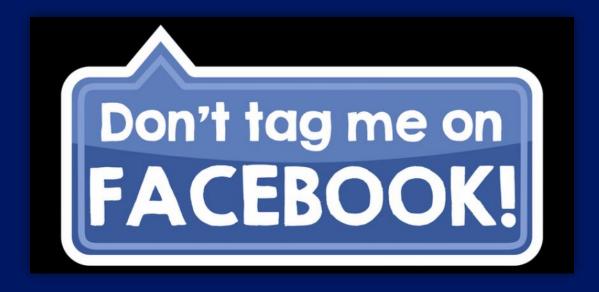

i It marks the milestones and create restore points.

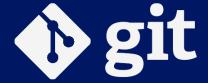

# Creating tags

```
git checkout master
git tag <tag name>
```

(i) Checkout is necessary to create tag at master branch.

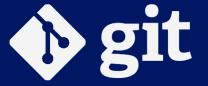

#### Creating tags with annotation

git tag -a <tag name> -m "Message goes here"

i -a means annotation here.

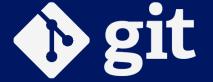

# Displaying Tags

```
git tag
OR
git show <tag name>
```

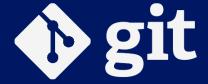

# Deleting Tags

git tag --delete <tag name>

i --delete can be replace by -d .

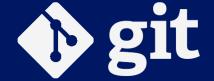

#### Branches

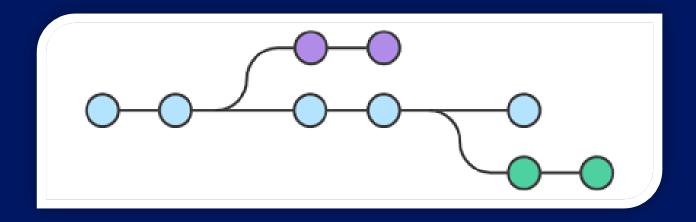

i simply a lightweight movable pointer to one of these commits.

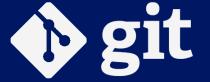

# Creating Branches

git branch <branch name>

i Branch is usually created when a feature is being added.

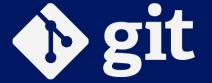

# Displaying Branches

git branch

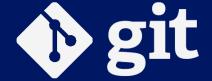

# Switching Branches

git checkout <br/>branch name>

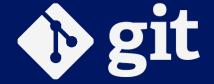

# Merging Branches

```
git checkout master
git merge <branch name>
```

i Master is default branch. Other branches get merged here.

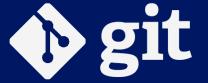

## Deleting Branches

git branch -D <branch name>

(i) Checkout to master is mandatory before deleting other branch.

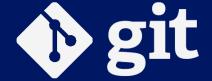

#### We do a lot of mistakes

amend reset revert

i Even Michael Jordan missed his 9000 shots.
Mistakes are important!

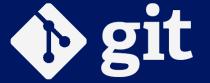

## Correcting the mistaken commit message

git commit --amend

(i) Change text editor to notepad; VIM is hard to learn.

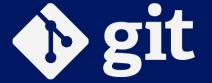

#### Reverting the commit

git revert <commit code>

(i) Revert means to return into previous state.

Mistaken commit's code is passed.

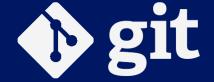

## Reset the uncommitted changes

git reset HEAD <file name>

(i) File need to be staged / tracked for this operation.

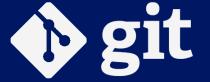

### Reset the committed changes

git reset --hard <commit code>

i This operation is potentially destructive. Handle with care.

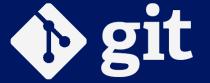

### Ignoring Files and Folders

Create .gitignore file at the root of the Git Repository.

```
*.* // for file
<folder name> // for folder
```

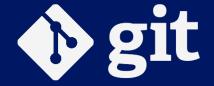

#### README.md

Markdown is a lightweight markup language with plain text formatting syntax.

open PDFs folder and view MarkDown CheatSheet

i Markdown is widely used in GitHub and Stack Overflow.

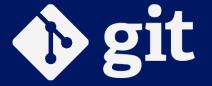

#### **ASK ME ANYTHING**

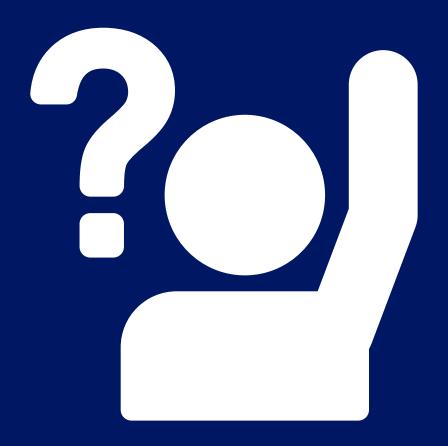

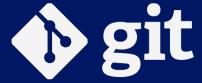

# **THANKS**

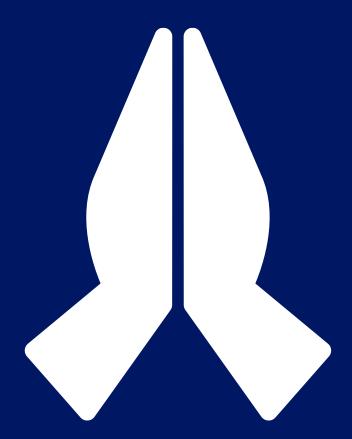

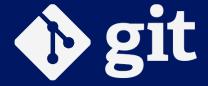